#### <span id="page-0-0"></span>**BIM C for ALLPLAN**

- [Réglage des chemins](http://doc.socinformatique.fr/doku.php?id=bimcbimc:fonctions_principales_avec_allplan:reglage_chemins)
- [Affecter un code CAO](http://doc.socinformatique.fr/doku.php?id=bimcbimc:fonctions_principales_avec_allplan:affecter_code_cao)
- [Quantifier et exporter les données Allplan](http://doc.socinformatique.fr/doku.php?id=bimcbimc:fonctions_principales_avec_allplan:quantifier_et_exporter_les_donnes_allplan)
- [Exporter un IFC Allplan](#page-0-0)

Ci dessous les détails que vous pouvez apprendre sur cette page :

■ [Objectif : Estimer rapidement votre projet Allplan 2019 grâce à JustBIM](#page-0-1) ■ [Bonnes](#page-1-0) [pratiques dans Allplan](#page-1-0)

# **Bonnes pratiques Allplan 2019 pour l'export vers JustBIM**

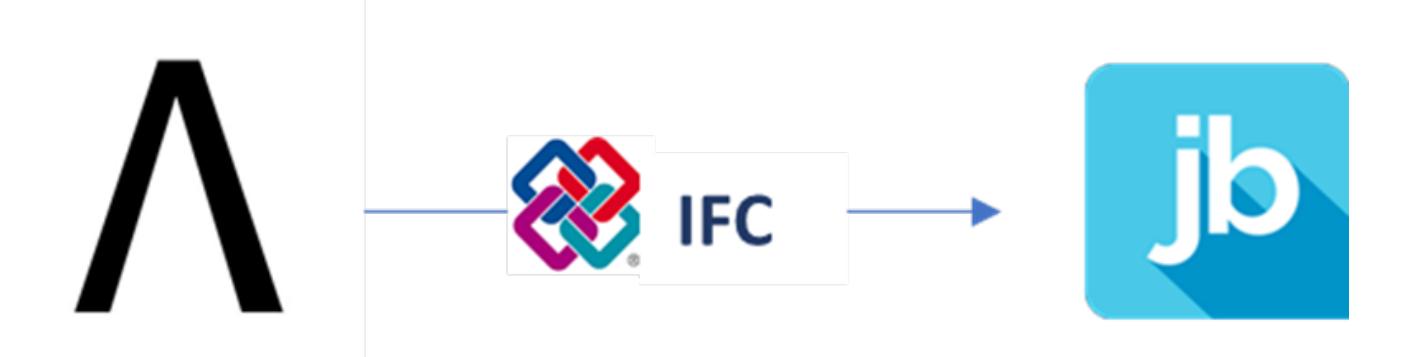

# <span id="page-0-1"></span>**Objectif : Estimer rapidement votre projet Allplan 2019 grâce à JustBIM**

#### **Pourquoi utiliser JustBIM avec Allplan**

SOC Informatique édite depuis 1997 des connections entre Allplan et DeviSOC pour chiffrer et quantifier des projets. Cette liaison s'appelle aujourd'hui BIM C.

Mais rien n'existait pour les personnes ne possédant pas DeviSOC. JustBIM permet aujourd'hui de calculer très facilement les quantités et couts de la maquette ALLPLAN grâce au BIM.

### **Un format Universel : L'IFC**

IFC (Industry Foundation Class) constitue le standard d'échange et d'archivage des données techniques de la maquette numérique de construction.

Ce standard est un format objet riche et pérenne permettant d'identifier parfaitement tous les

éléments de la construction (site, bâtiment, étage, mur, poutre…), d'associer les propriétés technologiques (matériaux, caractéristiques thermiques, acoustiques…) indispensables aux simulations, et d'échanger ces données entre les intervenants.

Ce standard garantit que vous pourrez ouvrir votre batiment numérique sur n'importe quelle application compatible IFC dont JustBIM.

#### **Les avantages de JustBIM**

- L'expérience et l'accompagnement SOC sur les méthodes de métrés et d'estimation
- Application light et facile d'utilisation, sans paramétrage long et fastidieux
- Une application pour chaque usage, pas d'usine a gaz.
- Une lecture des paramètres d'objets d'Allplan
- L'exploitation des nouvelles classifications Allplan 2019

# <span id="page-1-0"></span>**Bonnes pratiques dans Allplan**

Le format IFC contient énormément de possibilités de description de l'information bâtiment, encore faut-il que l'original du bâtiment dans Allplan contienne ces informations.

### **Préparez des assistants !**

Les assistants graphiques sont un des moyens de standardiser votre manière de concevoir dans Allplan. Chacun d'eux agit comme une charte de construction pour l'entreprise. Ils peuvent être partagés entre les utilisateurs, ils sont vraiment un moyen puissant de construire juste.. du premier coup.

Les assistants doivent organisés en fonction de plusieurs projets ressemblants ou encore d'un seul projet s'il est important et particulier.

#### **Un assistant doit contenir :**

- Des versions génériques des objets a dessiner
- Un maximum de propriétés dès le départ (couleurs, layers, matériaux, etc)
- Les différents types d'objets a retrouver dans le métré, éviter d'utiliser le même mur pour dessiner une cloison et un mur..ca pourrait ressembler mais ca n'a rien évidemment rien a voir dans le métré…

#### **Ou trouver des assistants ?**

Allplan est livré avec quelques assistants standards. Vous trouverez aussi des assistants gratuits sur :

[https://wizysmart.difraxis.com/fr/smartpart\\_allplan.php](https://wizysmart.difraxis.com/fr/smartpart_allplan.php)

**III** Français

# difraxis

smart

Ces assistants sont divisés en deux catégories les gratuits et les payants. Ces assistants ont l'avantage d'être exportés en IFC avec un maximum de contenu.

### **Mettez des désignations sur les objets de vos assistants et de vos projets !**

Quand on récupère une maquette Allplan d'un architecte, la plupart du temps les objets sont tous nommés <unnamed object>. Pas facile de s'y retrouver ensuite !

#### **Pour ajouter une désignation à vos assistants :**

- Cliquez droit sur un objet, puis choisissez « Assigner des attributs… »
- Remplissez le paramètre 'Désignation' avec par exemple 'Mur de façade' (ou plus précis)

#### **Exemple des murs :**

Les attributs de murs sont directement accessibles dans les propriétés

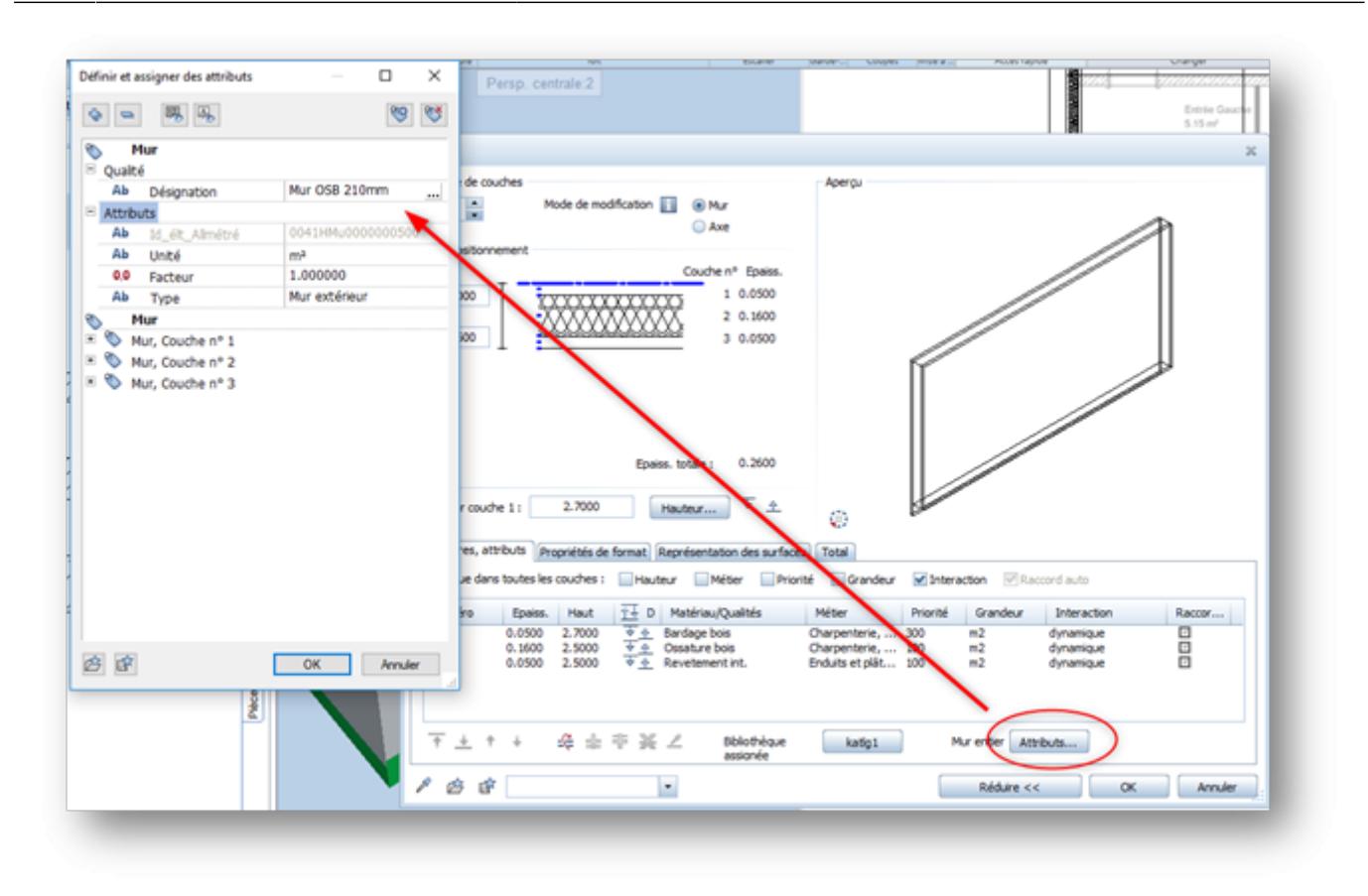

### **Utilisez la structure de projet Allplan !**

La structure de projet permet de placer chaque objet dans le bon bâtiment, au bon étage.

Les objets ifc sont ensuite correctement localisés.

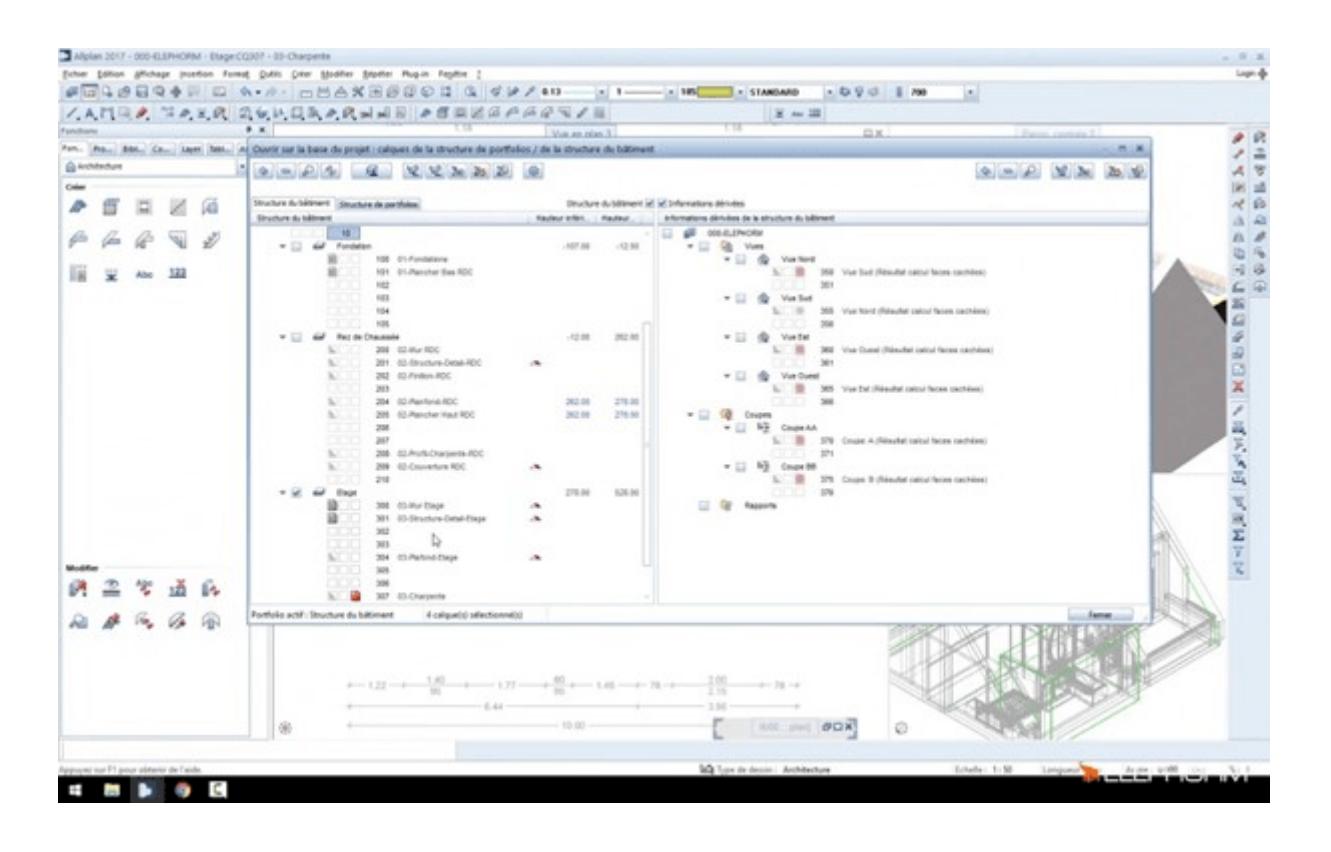

Voir la vidéo Allplan Campus : [structure de batiment](https://campus.allplan.com/fr/training/e-learning-videos/visualiser-une-video.html?tx_maritelearning_pi1%5Blesson%5D=91&tx_maritelearning_pi1%5BlessonCat%5D=&tx_maritelearning_pi1%5BisLoggedIn%5D=&tx_maritelearning_pi1%5Bsys_language_uid%5D=4&tx_maritelearning_pi1%5Baction%5D=single&tx_maritelearning_pi1%5Bcontroller%5D=Lesson&cHash=b2eee25242d62063db59d4dd1281763b)

# **2.5 Intégrer les classifications à vos objets Allplan**

Les classifications sont essentielles dans l'élaboration de budget de faisabilité. Deux classifications sont aujourd'hui utilisées pour l'économie de projet :

- Classification de la méthode UNTEC : dédiée aux économistes de la construction
- Classification Uniformat : pour standardiser la présentation de ses projets suivant une trame unique et fonctionnelle

Comprendre les classifications :<https://bimstandards.fr/echanger-en-bim/classifications/>

Allplan 2019 est maintenant compatible avec la classification Uniformat. Cette classification sera intégrée dans la maquette au format IFC et relue par JustBIM. JustBIM pourra y associer des ratios (en €) et donc calculer le budget de travaux.

## **Comment choisir les classifications dans Allplan 2019**

Les classifications Allplan 2019 sont des attributs que vous devrez ajouter à vos objets et à vos assistants. Ces attributs ne s'affichent pas par défaut, il faut ajouter les attributs de la manière suivante :

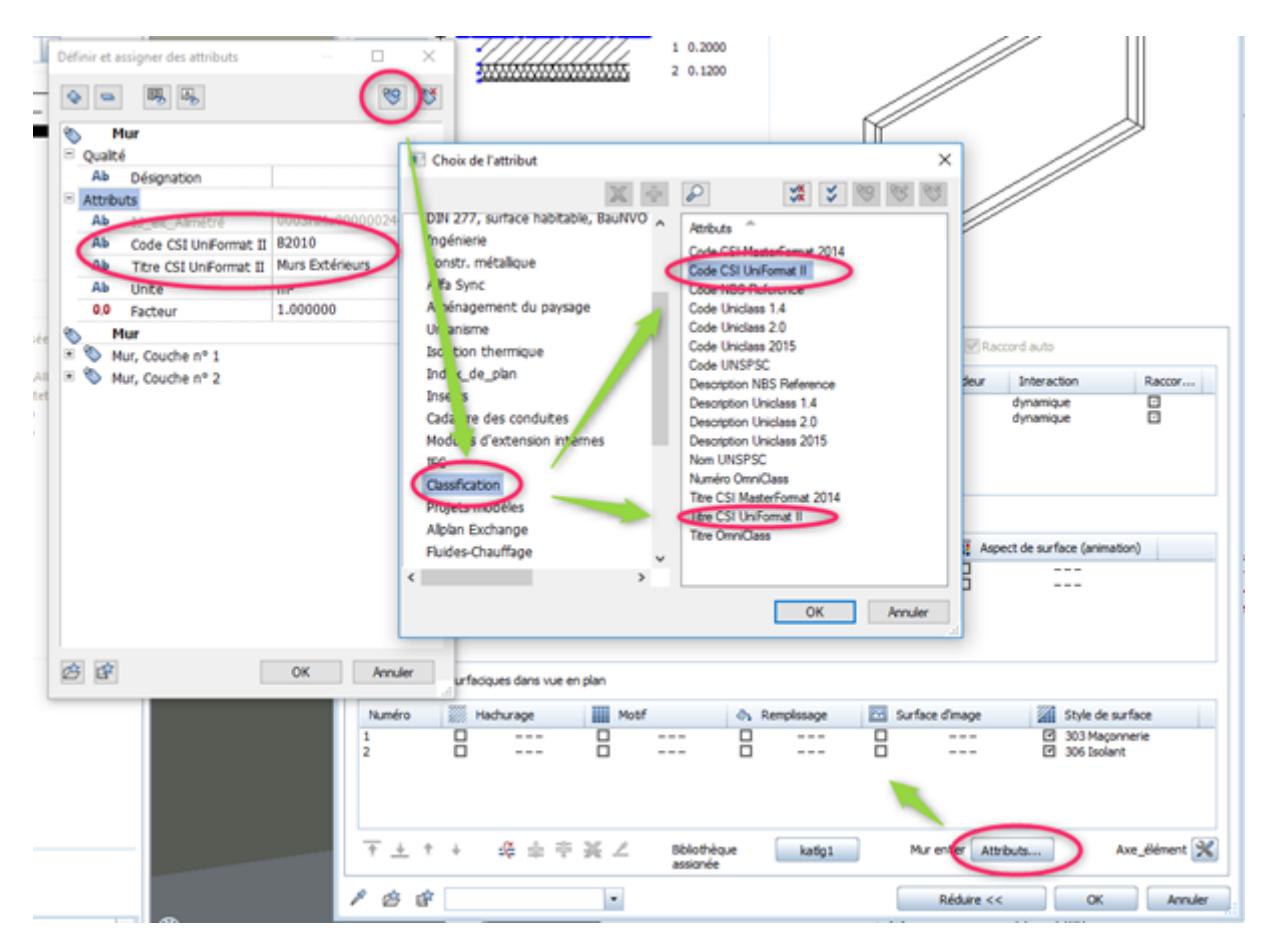

# **Remplissez les infos de matériaux dans les objets d'architecture**

Vous donnerez de précieuses indications à l'économiste en remplissant correctement les noms des matériaux.

Si vous ne connaissez pas encore les matériaux , remplissez des matériaux génériques différents par objets

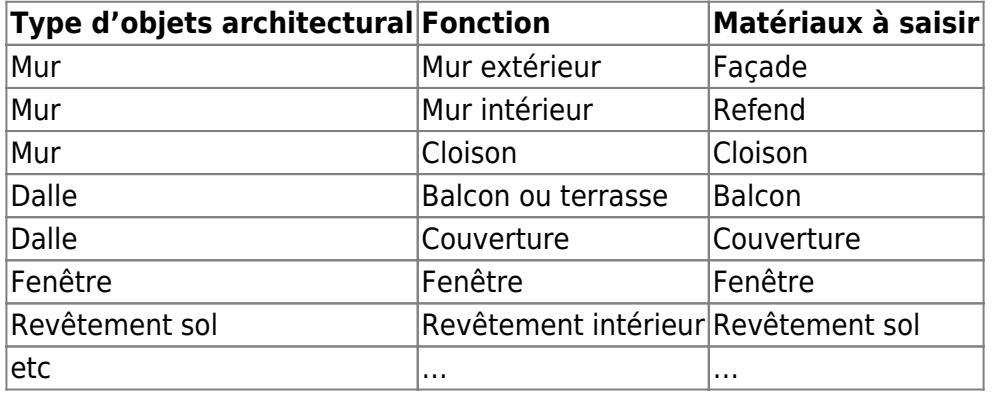

#### **Exemple en phase Esquisse :**

Les matériaux génériques pourront être recherchés par JustBIM puis transformés en classification ou matériaux plus précis. Si tous les éléments sont sans matériaux, la recherche et les choix seront plus long dans JustBIM.

### **Créez des pièces et les revêtements**

La pièce est un outil puissant de Allplan. Elle est capable de se positionner au sein des bâtiments puis d'interagir avec les éléments d'architecture. Les revêtements de chaque pièce sont précis et complétement paramétrables.

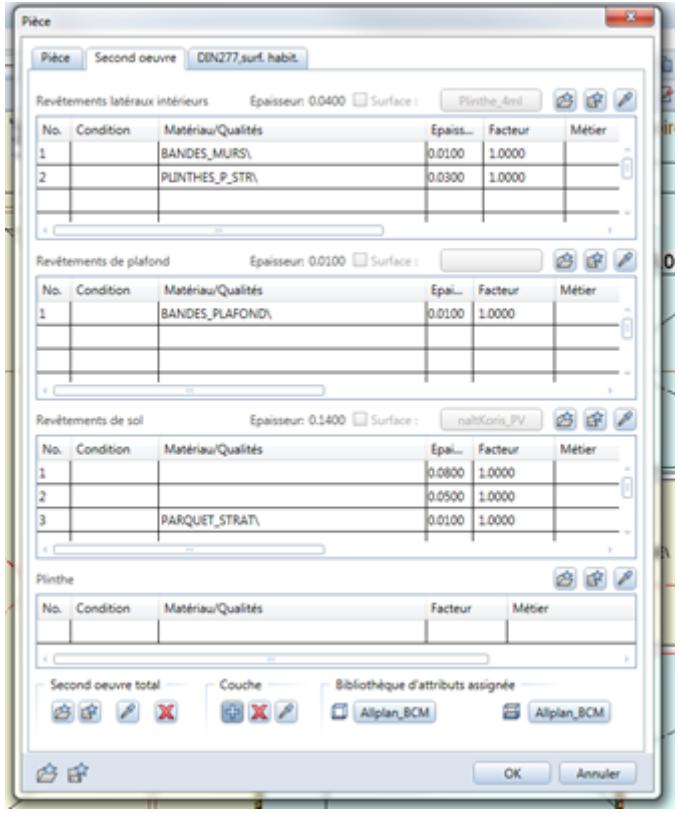

#### **Que faut-il préparer ?**

Vous devez au minimum, créez des pièces dans tous les étages puis intégrer des matériaux génériques dans les revêtements de sol, mur, plafond et plinthes. Tous les revêtements Allplan de pièce se retrouveront sous forme de covering (revêtement) dans le format IFC.

#### **Quels avantages de créer des pièces avec des revêtements pour JustBIM ?**

Chaque revêtement sera visible directement dans la maquette IFC sous forme d'un revêtement de sol, murs ou plafonds

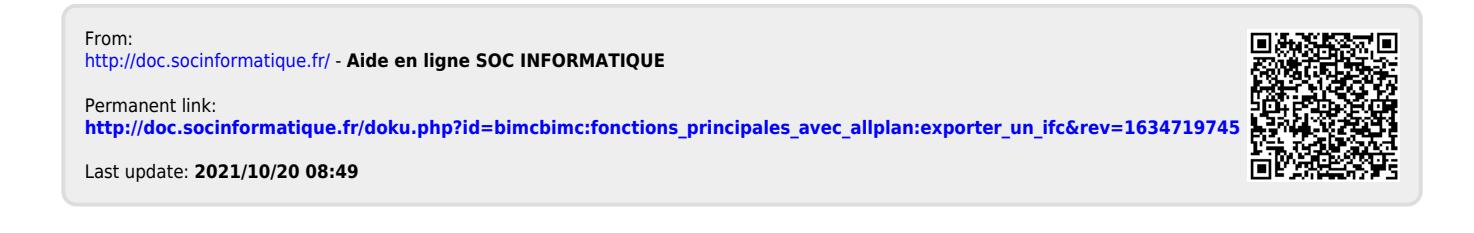